## Osprey Approach: Reports: Client Funds Movement

This help guide was last updated on Jun 22nd, 2021

The latest version is always online at https://support.ospreyapproach.com/?p=34402

Click here for a printer-friendly version

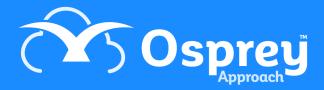

This reports on the total movement of client funds (monies posted into the client column of the ledger card) by client/matter per period over the time range selected given the filters applied.

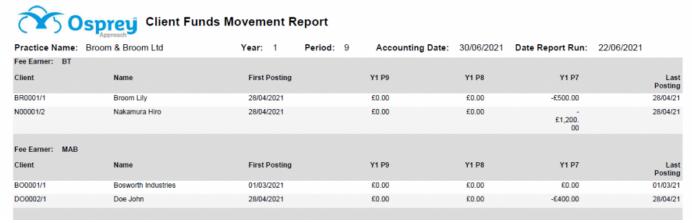

Client Funds Movement example

## **Filter Options**

Sort By:

Group By:

Inc. Archived:

Report Length:

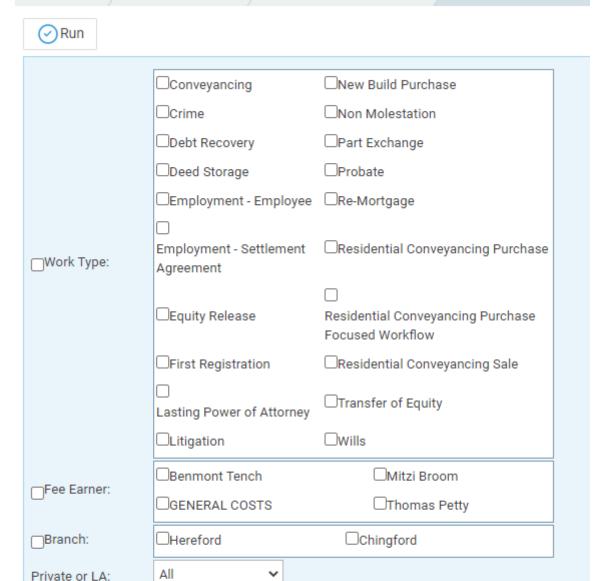

- Work Type Select work type(s) to view, or leave blank for all.
- Fee Earner Select fee earner(s) to view, or leave blank for all.
- Branch Select branch(s) to view, or leave blank for all.
- Private or LA Select options of Private/Legal Aid/All.

Account

Fee Earner

12 months

Yes

- Sort By Choose Account to sort by client number or Name to sort by client surname.
- **Group By** Choose between Fee Earner or Work Type grouping.
- Inc. Archived Leave as Yes to include archived matters or select No to exclude archives.
- Report Length Select one of 3, 6, 9 or 12 months. Example above is 3 months.

## List of Columns produced

- Client No/Matter No
- Name
- First Posting shows the first posting date within the period selected in the Report Length.
- Year/Period numbers, most recent first (output depends on which period you are currently in, and how long a Report Length you chose). e.g. If you are currently in period 6, and you chose a 3 month report, the report would show periods 6, 5 and 4.
- Last Posting shows the most recent posting date on the ledger.